TO:EPSON 愛用者

FROM:EPSON 客服中心

主題敘述:點陣印表機 EPSON LQ-670C 如何開啟高速列印功能。

請按下機器面板按鍵「進紙/退紙」+「暫停」的按鍵,此時「高速列印/壓縮」 燈號即會亮起。

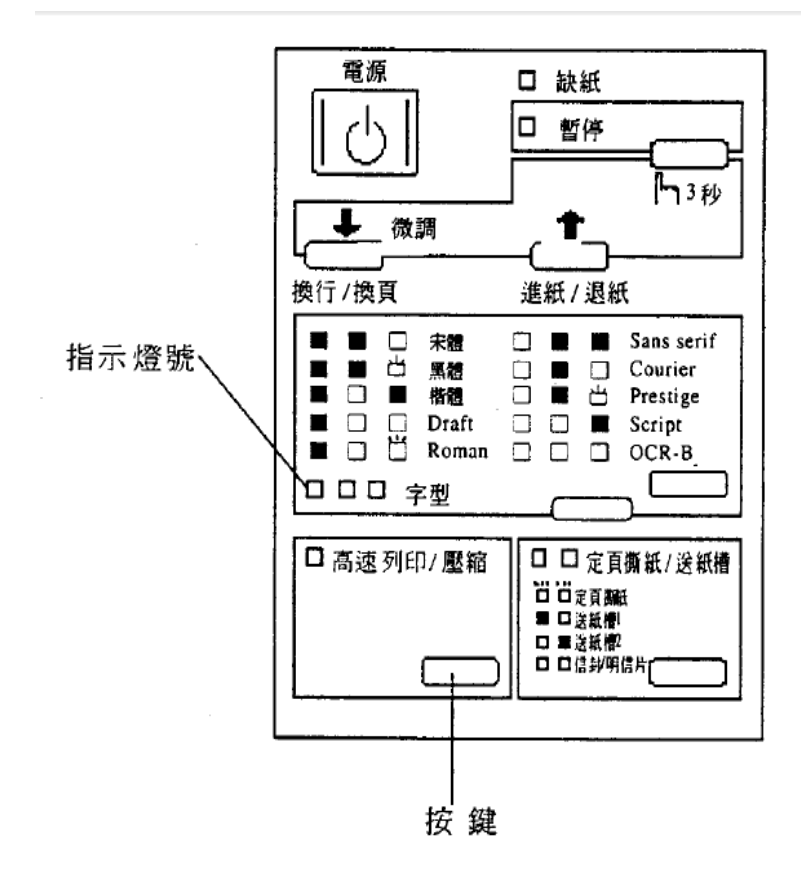